# <span id="page-0-0"></span>**Модуль подсистемы "Сбор данных" <BlockCalc>**

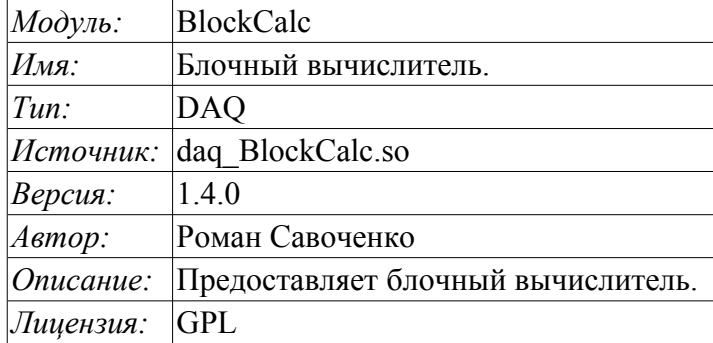

# **Оглавление**

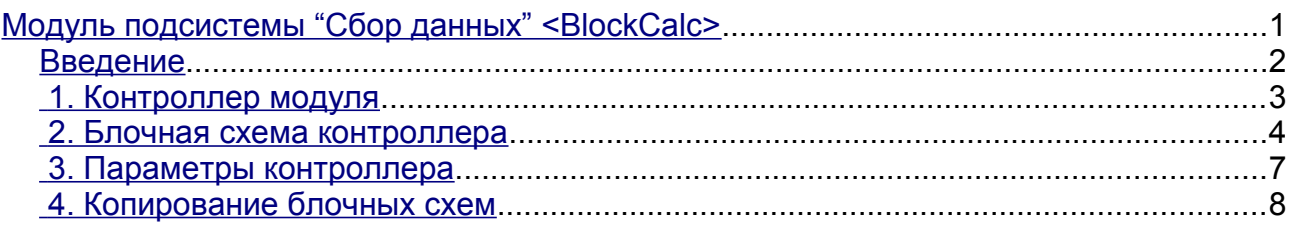

### <span id="page-1-0"></span>**Введение**

Модуль подсистемы «DAQ» BlockCalc предоставляет в систему OpenSCADA механизм создания пользовательских вычислений. Механизм вычислений основывается на формальном языке блочных схем(функциональных блоков).

Также модулем реализуются функции горизонтального резервирования, а именно совместной работы с удалённой станцией этого-же уровня. Кроме синхронизации значений и архивов атрибутов параметров модулем осуществляется синхронизация значений блоков блочной схемы, с целью безударного подхвата алгоритмов.

Языки блочного программирования основываются на понятии блочных схем (функциональных блоков). При чем в зависимости от сущности блока блочные схемы могут быть: логическими схемами, схемами релейной логики, моделью технологического процесса и другое. Суть блочной схемы состоит в том, что она содержит список блоков и связи между ними.

С формальной точки зрения блок это элемент (функция), который имеет входы, выходы и алгоритм вычисления. Исходя из концепции среды программирования, блок – это кадр значений, ассоциированный с объектом функции.

Разумеется, входы и выходы блоков нужно соединять для получения цельной блочной схемы. Предусмотрены следующие типы связей:

- межблочные, подключение входа одного блока к выходу другого, входа одного блока к входу другого и выход одного блока ко входу другого;
- дальние межблочные, соединение блоков контроллеров разных блочных схем данного модуля;
- коэффициенты, преобразование входа в постоянную, все входы/выходы по умолчанию инициируются как постоянные;
- внешний атрибут параметра.

Условно соединения блоков можно изобразить как связи между блоками в целом (рис. 1) или детализация связей (рис. 2). В процессе связывания параметров блоков допустимо соединение параметров любого типа. При этом, в процессе вычисления будет выполняться автоматическое приведение типов.

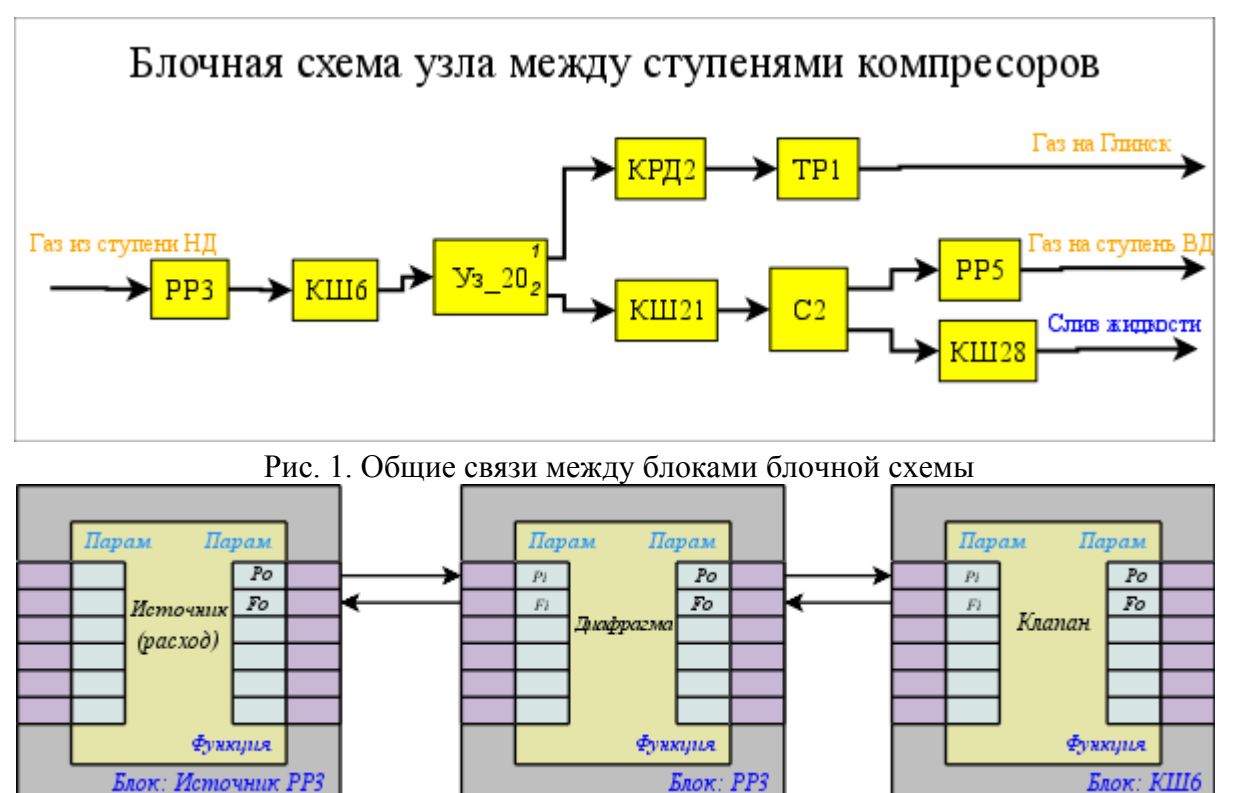

Рис. 2. Детализированные связи между блоками

# <span id="page-2-0"></span>**1. Контроллер модуля**

Каждый контроллер этого модуля содержит блочную схему, которую он обсчитывает с указанным периодом. Для предоставления вычисленных данных в систему OpenSCADA в контроллере могут создаваться параметры. Пример вкладки конфигурации контроллера данного типа изображен на рис.3.

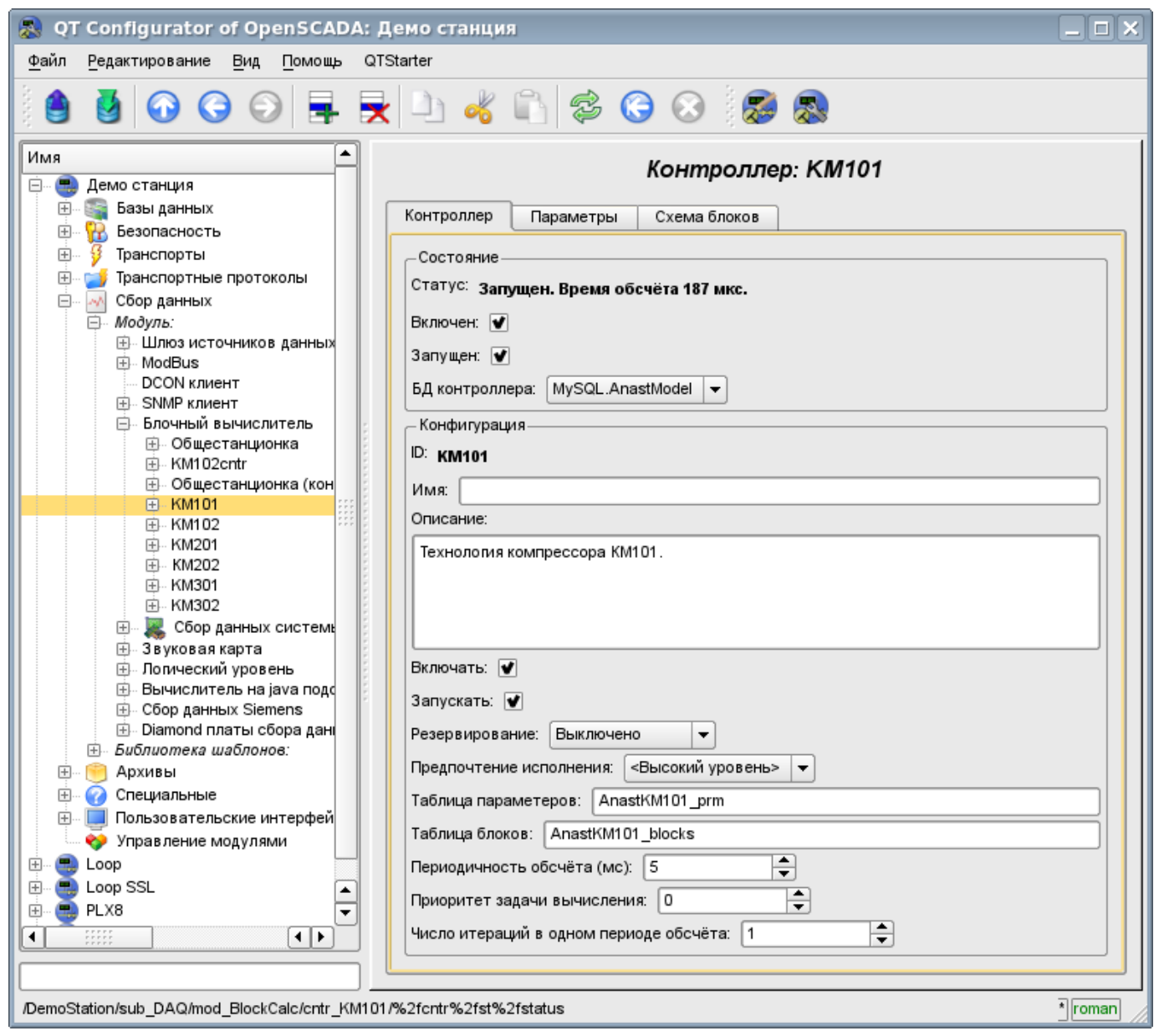

Рис. 3. Вкладка конфигурации контроллера.

С помощью этой вкладки можно установить:

- Состояние контроллера, а именно: Статус, «Включен», «Запущен» и имя БД, содержащей конфигурацию.
- Идентификатор, имя и описание контроллера.
- 
- Состояние, в которое переводить контроллер при загрузке: «Включен» и «Запущен».<br>• Режим горизонтального резервирования и предпочтение исполнения дан • Режим горизонтального резервирования и предпочтение исполнения данного контроллера.
- Имена таблиц для хранения параметров и блоков контроллера.
- Период, приоритет и число итераций в одном цикле задачи вычисления блочной схемы контроллера.

#### <span id="page-3-0"></span>**2. Блочная схема контроллера**

Блочная схема формируется посредством вкладки блоков контроллера, конфигурации блока (Рис.4) и его связей (Рис.5).

Блоки блочной схемы могут связываться как между собой, так и подключаться к атрибутам параметров. Сами блоки при этом не содержат структуры входов/выходов(IO), а содержат значения, исходя из структуры IO связанной функции. Функции для связывания с блоком используются из объектной модели системы OpenSCADA.

Любой блок может в любой момент быть исключён из обработки и переконфигурирован после чего может быть опять включен в обработку. Связи между блоками могут конфигурироваться без исключения блоков из обработки и остановки контроллера. Значения всех IO, не охваченных связями могут быть изменены в процессе обработки.

С помощью вкладки блоков можно:

- Добавить/удалить блок в блочную схему.
- Проконтролировать общее количество, количество включенных и количество обрабатываемых блоков.

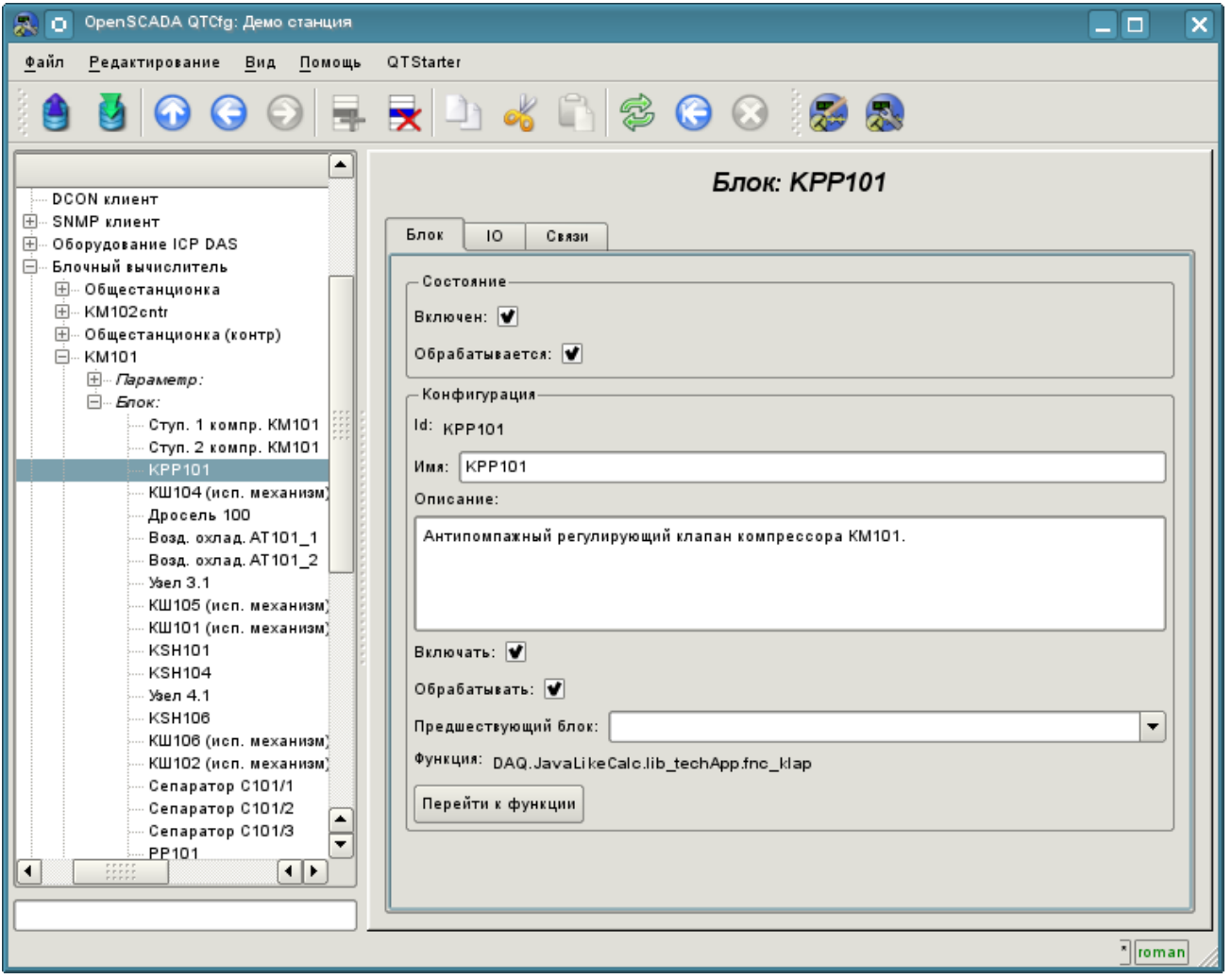

Рис. 4. Вкладка конфигурации блока блочной схемы.

С помощью формы конфигурации блока можно установить:

- Состояние блока, а именно: «Включен» и «Обрабатывается».
- Идентификатор, имя и описание блока.
- Состояние, в которое переводить блок при загрузке: «Включен» и «Запущен».
- Указать блок, который должен обязательно выполяться перед данным.

• Назначить рабочую функцию из объектной модели. Перейти к функции для ознакомления.

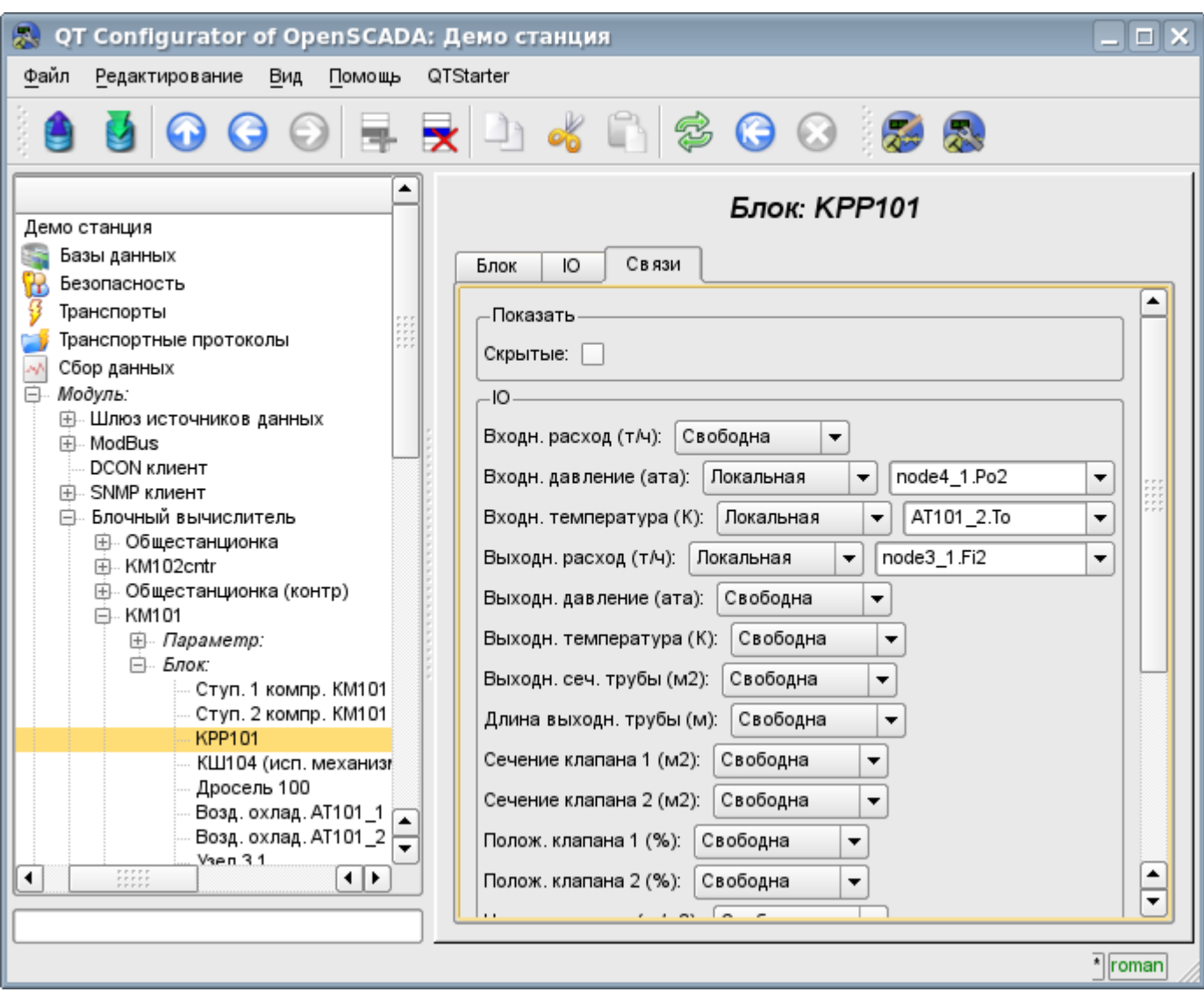

Рис. 5. Вкладка конфигурации связей блока блочной схемы.

С помощью вкладки конфигурации связей блока блочной схемы можно установить связи для каждого параметра блока отдельно.

Поддерживаются следующие типы связей:

- Межблочные. Подключение входа блока к выходу другого блока, входа одного блока к входу другого и выхода одного блока ко входу другого.
- Дальние межблочные. Соединение блоков из различных контроллеров данного модуля.
- Коэффициент. Превращение входа в константу. Все входы/выходы по умолчанию инициированы как константы.
- Внешний атрибут параметра.

Для установки значений параметров блока предназначена соответствующая вкладка (Рис.6).

В соответствии с реализацией пользовательских функций в системе OpenSCADA поддерживаются четыре основных типа IO: целое, вещественное, логическое и строка.

5

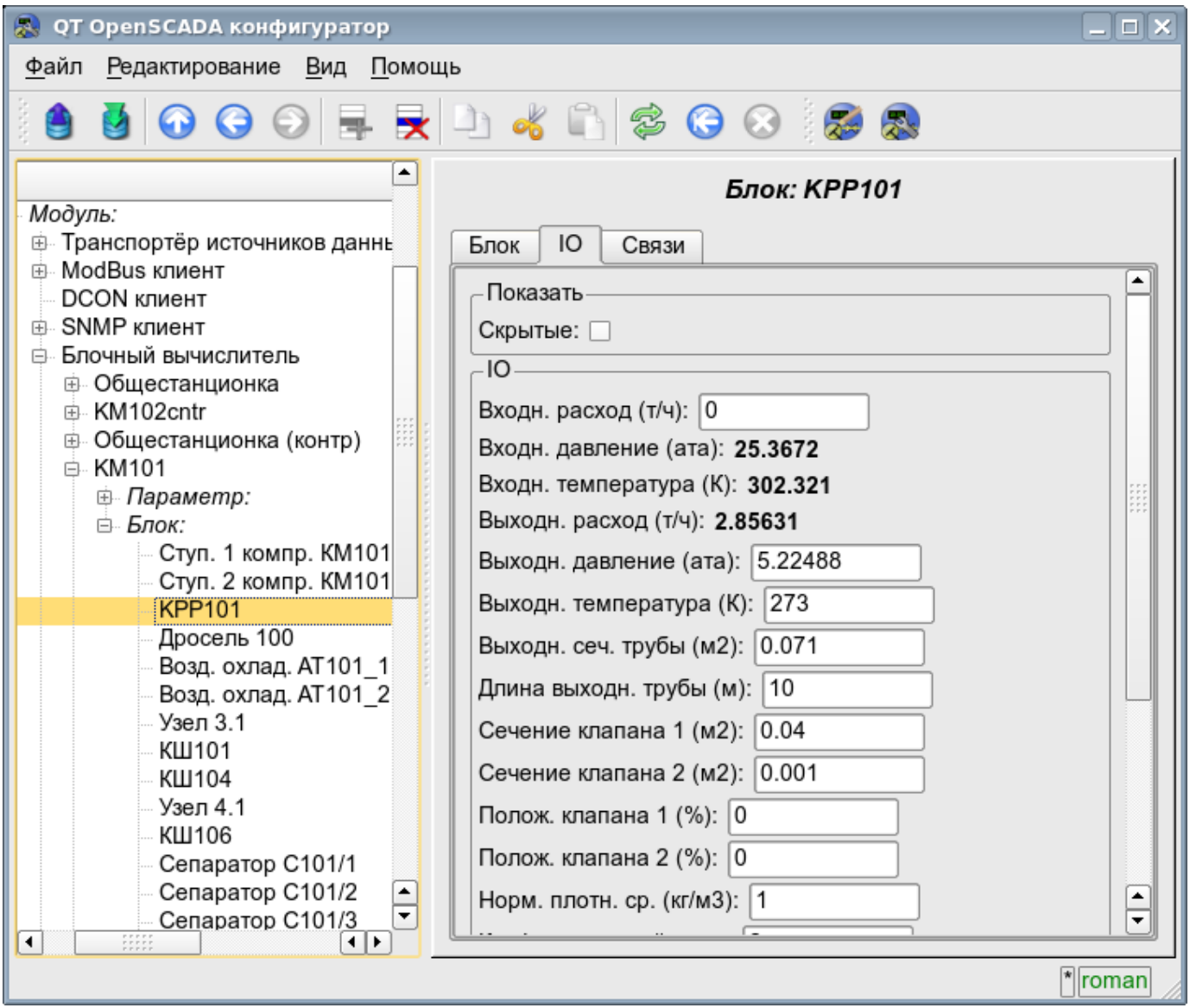

Рис. 6. Вкладка конфигурации значений параметров блока блочной схемы.

# <span id="page-6-0"></span>**3. Параметры контроллера**

Модуль предоставляет только один тип параметров "Стандартный". Параметр служит для отражения вычисленных в блоках данных на атрибуты параметров контроллера. Пример вкладки конфигурации параметра приведен на Рис.7.

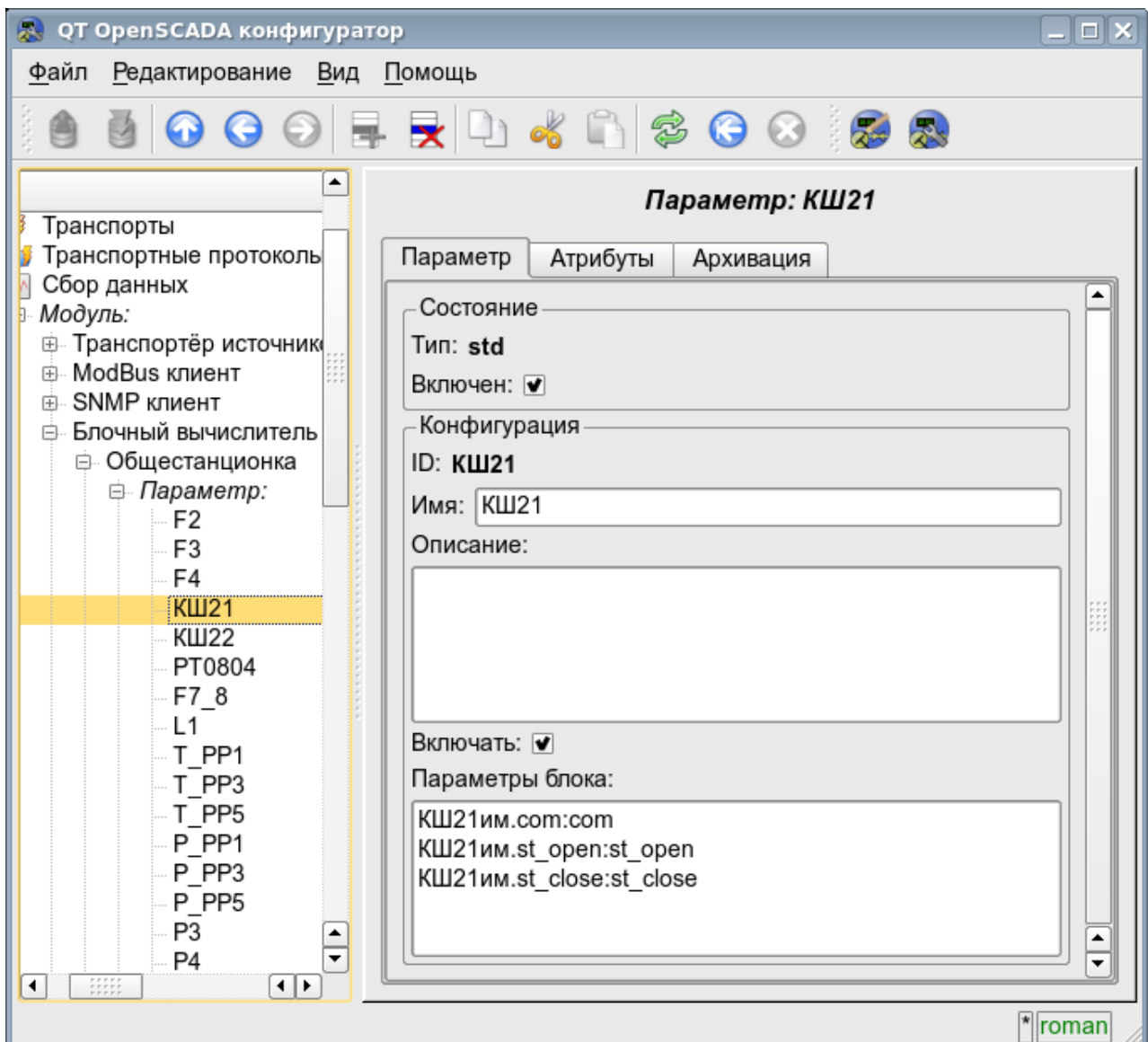

Рис. 7. Вкладка конфигурации значений параметров контроллера.

С помощью этой вкладки можно установить:

- Состояние параметра, а именно: «Включен» и тип параметра.
- Идентификатор, имя и описание параметра.
- Состояние, в которое переводить параметр при загрузке: «Включен».
- Перечень атрибутов, отражённых на параметры блоков. Формируется в виде списка элементов в формате: *<BLK>.<BLK\_IO>:<AID>:<ANM>*. Где:

#### • <BLK> - идентификатор блока, блочной схемы; для постоянной значение устанавливается:

- '\*s' строковый тип;
	- '\*i' целочисленный тип;
	- '\*r' вещественный тип;
	- '\*b' логический тип.
- < ВLK IO > параметр блока, блочной схемы; для постоянной значений
- устанавливается в значение атрибута;
- *<AID>* идентификатор атрибута параметра;
- $\langle ANM \rangle$  имя атрибута параметра.

# <span id="page-7-0"></span>**4. Копирование блочных схем**

Для упрощения и ускорения процедуры разработки сложных и повторяющихся блочных схем предусмотрен механизм копирования элементов блочной схемы как по отдельности, так и блочных схем целиком. Механизм копирования интегрирован в ядро OpenSCADA и работает прозрачно.